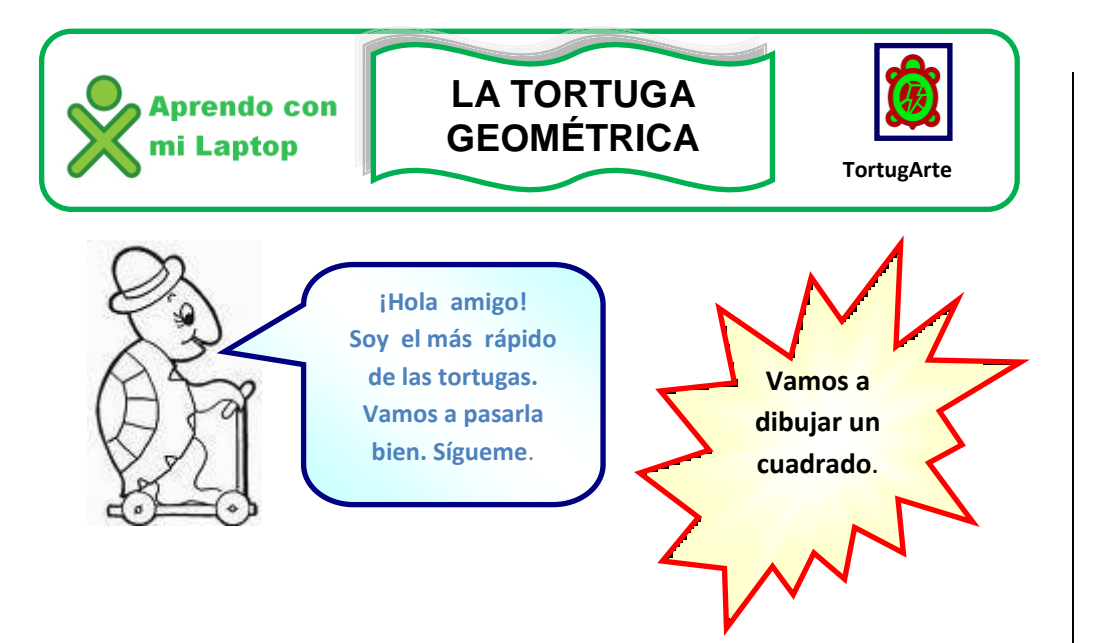

¿Quieres saber cómo? Sigue los pasos con mucha atención

- 1. Ingresa a la actividad **Torturarte** de tu XO.
- 2. Arrastra los bloques **adelante** y **derecha** al área de trabajo uno debajo de otro, de manera que encajen.

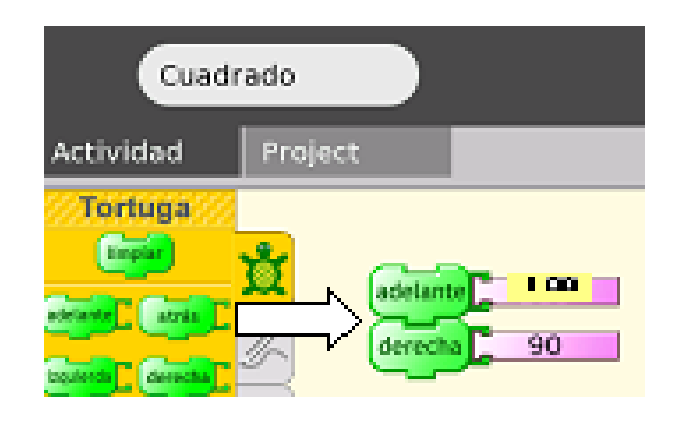

3. Modifica los valores de los bloques para que queden de la siguiente manera:

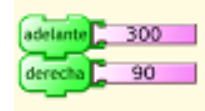

- 4. Repite este procedimiento **4 VECES** porque el cuadrado tiene 4 lados iguales y 4 ángulos de 90º
- 5. Observa el dibujo haciendo doble clic en cualquiera de los bloques.

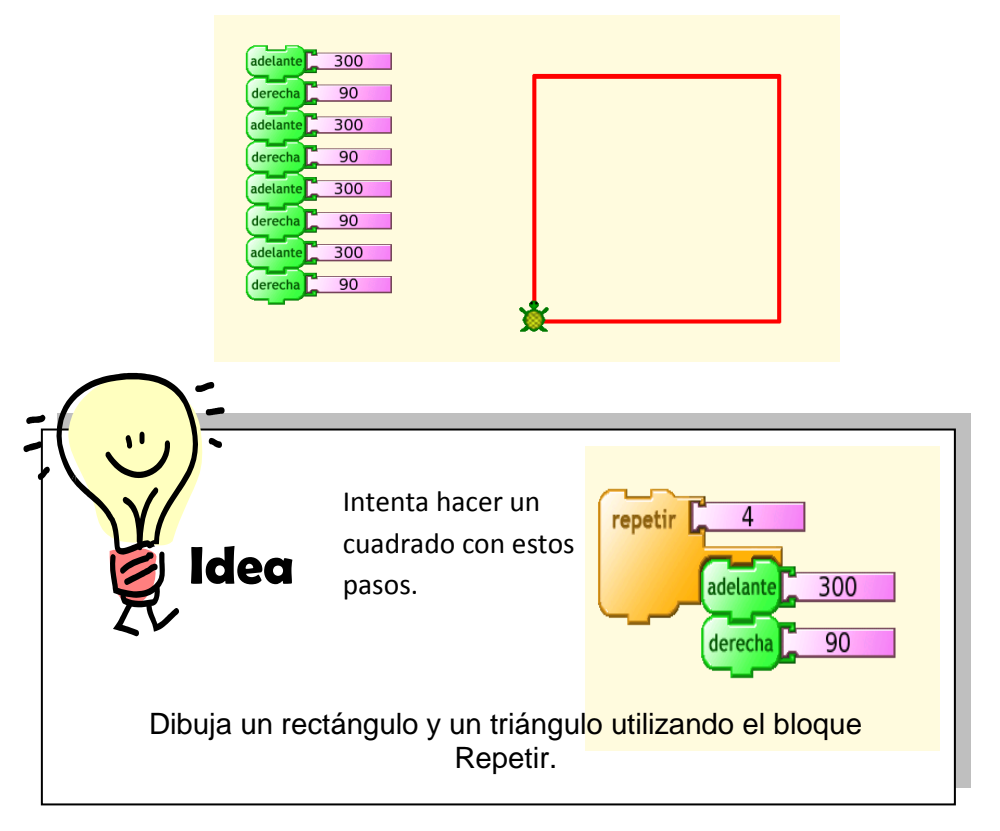